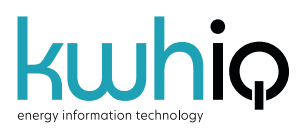

# IQ0102100d1 Configuration

### Display format

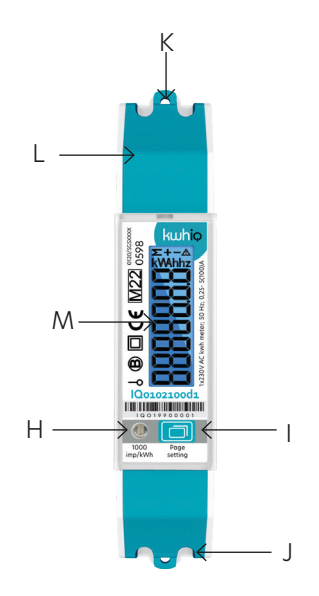

- H Impulse indication
- I Button for data checking
- J L-out
- K L-in
- L Neutral Wire
- M LCD screen

### Wiring diagram

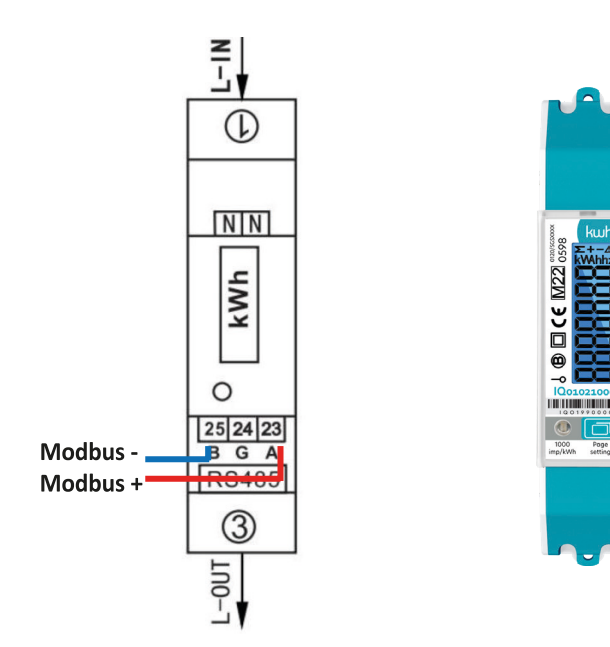

### Configuration steps

1. Navigate to the SETUP menu by long pressing the push button (see red circle). In the SETUP menu you can enter a PIN code. By long pressing the push button you can enter digits. Press briefly to adjust the value of the flashing digit. Use this method to enter the PIN code 0000.

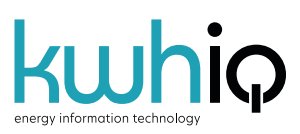

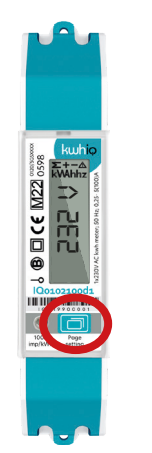

Default: standard mode SETUP menu Pincode

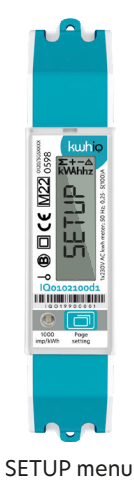

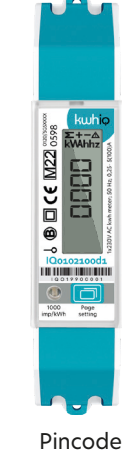

2. Check the following settings in the SETUP menu and change if necessary. Press long to adjust, press briefly to change variables.

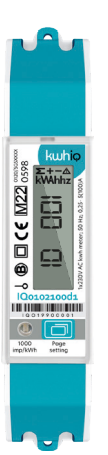

Modbus ID: unique per device on the bus

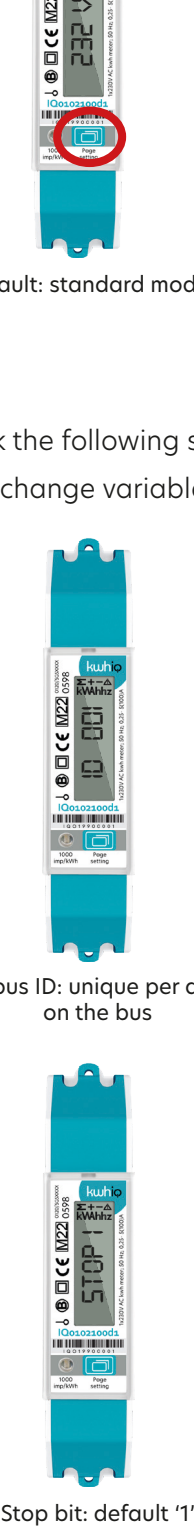

 $3.001$  cem $22$ *9600*

Baud rate: default '9600' (19200/38400/115200)

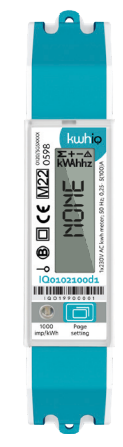

Parity: default 'None' (odd/even)

Stop bit: default '1'

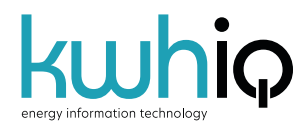

3. Long press the push button to navigate out of the SETUP menu. Configuration is complete.

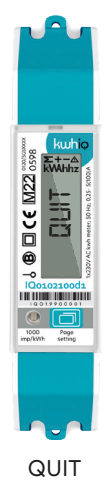

## Contact information

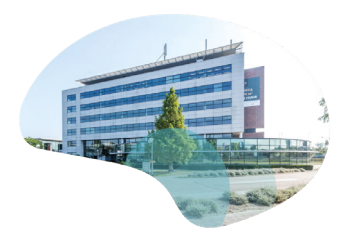

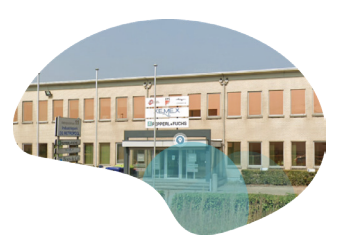

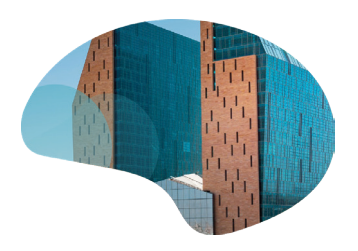

### Find us online

www.kwhiq.com info@kwhiq.com

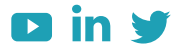

### Contact - NL

Burgemeester Burgerslaan 40 5245 NH Rosmalen The Netherlands Phone: +31 73 544 3071

Contact - BE Metropoolstraat 11a B2900 Schoten Belgium Phone: +32 32 01 95 95

### Contact - UAE Office 901 HQ Tower (North) Dubai Science Park PO.Box: 478817 Dubai -United Arab Emirates Phone: +971 4 4422 9701